## acv

# **CONFIDENCE**<br>IN DRIVING

### **РУКОВОДСТВО ПОЛЬЗОВАТЕЛЯ**

## **GQ121**

Автомобильный вилеорегистратор с поллержкой разрешения FullHD Car digital video recorder with FullHD recording

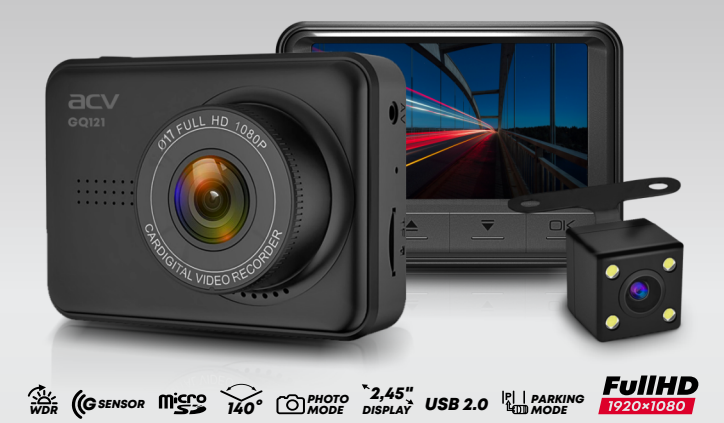

### acv

В соответствии с проводимой политикой постоянного контроля и совершенствования технических характеристик и дизайна возможно внесение изменений в данное руководство без предварительного уведомления пользователя.

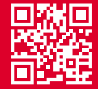

### **СОДЕРЖАНИЕ**

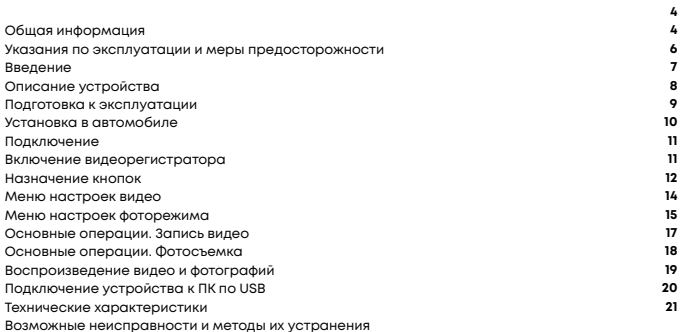

### ОБШАЯ ИНФОРМАЦИЯ

Благодарим за то, что Вы выбрали автомобильный видеорегистратор ACV GQ 121. Прежде чем начать эксплуатацию устройства, внимательно прочтите данное руководство, чтобы воспользоваться всеми возможностями вилеорегистратора и проллить срок его службы. Сохраните это руковолство, чтобы обратиться к нему, если в булушем возникнет такая необходимость Ланное Руковолство солержит информацию о технических характеристиках устройства, кнопках управления устройством и его программном обеспечении, перечень мер безопасности, игнорирование или несоблюдение которых может привести к повреждению устройства, сбоям в его работе или к выхолу из строя. В руковолстве так же солержатся советы по использованию видеорегистратора. Приведённая информация позволит избежать ошибок, связанных с неправильной эксплуатацией устройства.В случае выявления несоответствия функционала устройства данному руководству по эксплуатации, скачайте последнюю версию инструкции с официального сайта www.acy-auto.com. Если Вы обнаружили ошибки или не соответствия в описании и работе устройства, пожалуйста, сообщите об этом на электронный адрес: Russia@acv-auto.com

### УКАЗАНИЯ ПО ЭКСПЛУАТАЦИИ И МЕРЫ **ПРЕДОСТОРОЖНОСТИ**

Автомобильный видеорегистратор GQ120 произведен и предназначен для мобильного использования. Нижеслелующие указания по эксплуатации предназначены для того, чтобы помочь Вам правильно использовать устройство без угрозы чьей-либо безопасности и сохранять его в рабочем состоянии. Внимательно прочитайте тот раздел и строго следуйте приведенным в нем инструкциям.

#### МЕРЫ ПРЕДОСТОРОЖНОСТИ ПРИ РАБОТЕ С АДАПТЕРОМ ПИТАНИЯ

Заряжайте устройство только от совместимых зарядных устройств. При первой зарядке рекомендуется заряжать его в течение 2-х часов.

· При зарядке устройства используйте только стандартный тип адаптера питания в прикуриватель автомобиля (включен в комплект поставки). Использование нестанлартного или иного типа зарялного устройства может привести к поврежлению вилеорегистратора и потере гарантии на устройство.

· Адаптер можно подключать только к тому типу электрической сети, параметры которой указаны на маркировке. Если Вы не уверены в соответствии параметров электрической сети и алаптера питания, проконсультируйтесь со специалистами, обратитесь в службу поллержки или в один из авторизованных изготовителем сервисных центров. Храните адаптер питания в недоступном для детей месте.

#### **МЕРЫ БЕЗОПАСНОСТИ ПРИ ОБРАЩЕНИИ С ЖИДКОКРИСТАЛЛИЧЕСКИМ ДИСПЛЕЕМ УСТРОЙСТВА**

Экран жидкокристаллического (ЖК) дисплея – хрупкое устройство, требующее бережного обращения.

· Для протирки экрана ЖК-дисплея используйте только мягкую ткань на основе микрофибры

или специальные салфетки.

·Используйте только специальные средства для очистки дисплея.

· Не касайтесь поверхности экрана острыми предметами.

· Не оказывайте на экран сильного давления и не размещайте на нем какие-либо предметы. Это может привести к повреждениям дисплея и потере гарантии на устройство.

· Не оставляйте дисплей под прямыми солнечными лучами.

#### **МЕРЫ БЕЗОПАСНОСТИ ПРИ РАБОТЕ С РАЗЪЕМАМИ**

· Не применяйте силу при подключении к разъемам внешних устройств. Это может привести к повреждению контактов.

·Не допускайте попадания в разъемы посторонних предметов, а так же жидкости и пыли. Это может привести как к повреждению разъёма, так и устройства в целом. ·Перед установкой убедитесь, что штекер подсоединяется правильной стороной. При необходимости переверните штекер.

#### **МЕРЫ БЕЗОПАСНОСТИ ПРИ ОБРАЩЕНИИ С КАРТАМИ ПАМЯТИ**

·Устанавливайте карту памяти только правильной стороной. Не прилагайте усилия, если карта не входит в слот устройства. Это может привести к повреждению, как самого слота, так и карты памяти.

·Не допускайте попадания в разъем карты памяти посторонних предметов, а также жидкости и пыли. Это может привести как к повреждению разъёма, так и устройства в целом.

·Перед установкой убедитесь, что карта устанавливается правильной стороной. При необходимости переверните карту.

·Если не удается установить карту в разъем, убедитесь в её соответствии спецификации microSD/microSDHC.

·Не извлекайте карту памяти во время доступа устройства к ее содержимому (запись, чтение, копирование, воспроизведение файлов). Это может привести к потере данных или к выходу карты из строя.

·Не используйте карту памяти при повышенной температуре.

·Берегите карту от попадания жидкости или эрозийных материалов.

### **ВВЕДЕНИЕ**

Видеорегистратор GQ121 разработан специально для записи видео и аудио контента в режиме реального времени во время вождения транспортного средства. Видеорегистратор оснащен магнитным креплением для удобства быстрой установки и демонтажа.

#### **ОСОБЕННОСТИ**

- ·FHD камера (1920 х 1080)
- ·Светодиодный цветной IPS дисплей с диагональю 2,45"
- ·Широкоугольный фронтальный объектив с апертурой 140 градусов
- ·Автоматическая аварийная запись при фиксации столкновений
- ·Легкосъемное вращающееся на 360 градусов крепление на стекло Поддержка Micro-SD карт памяти до 32 Гб (класс 10 или выше, требуется для HD видео записи)

#### **СОДЕРЖИМОЕ УПАКОВКИ**

Пакет содержит следующие элементы:

- ·Автомобильный видеорегистратор Камера заднего обзора
- · Крепление на стекло
- ·Автомобильный адаптер питания
- ·Кабель USB miniUSB
- Руководство по эксплуатации
- ·Гарантийный талон

При обнаружении отсутствия какой либо из позиций содержимого немедленно свяжитесь с продавцом.

### ОПИСАНИЕ УСТРОЙСТВА

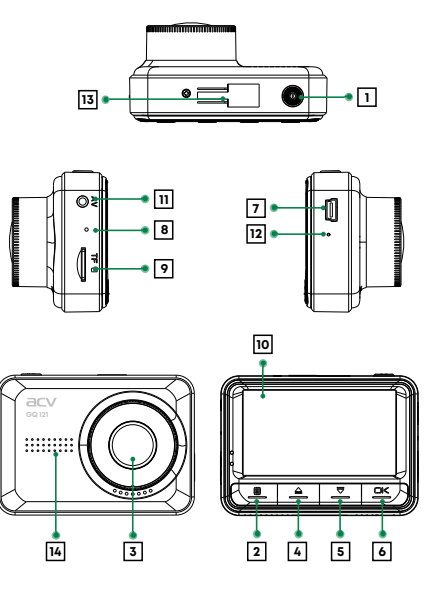

- **1.** PWR Вкл/Выкл устройства
- **2.** Выбор режима / Меню настроек
- **3.** Камера
- **4.** Вверх
- **5.** Вниз
- **6.** Подтверждение (ОК)
- **7.** Мини-USB интерфейс
- **8.** Микрофон
- **9.** TF-слот (micro SD)
- **10.** ЖК дисплей
- **11.** Вход для камеры заднего обзора
- **12.** Reset кнопка сброса
- **13.** Крепление
- **14.** Динамик

### ПОДГОТОВКА К ЭКСПЛУАТАЦИИ

#### **ПРОВЕРКА АККУМУЛЯТОРА**

Включите устройство, для этого, нажмите кнопку **POWER**. Проверьте степень заряда батареи:

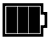

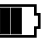

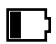

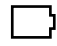

Полный заряд батареи Средний заряд батареи Низкий заряд батареи Заряд недостаточен, подсоедините совместное зарядное устройство

При необходимости, зарядите устройство.

Устройство может быть заряжено как с помощью USB-кабеля, подключенного к компьютеру, так и с помощью сетевого или автомобильного зарядного устройства с силой тока не более 1А.

#### **УСТАНОВКА КАРТЫ ПАМЯТИ**

- Вставьте карту памяти в слот **(9)**, не прилагая усилий до щелчка.

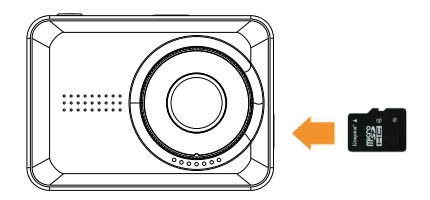

- Если устройство не может инициализировать карту памяти или файловая система на ней не оптимальна, возможно, потребуется отформатировать ее на устройстве (при этом все данные на карте памяти будут удалены). Для извлечения карты памяти нажмите на край карты памяти внутрь, пока не услышите/почувствуете щелчок, затем дайте устройству возможность вытолкнуть карту из гнезда.

### УCTAHOBKA В АВТОМОБИЛЕ

1.Выберите подходящее место на лобовом стекле автомобиля, желательно поближе к центру, чтобы ничто не загораживало обзор.

2.Снимите защитную пленку с липкой ленты на креплении.

3.Обезжирьте поверхность лобового стекла в месте установки. Не устанавливайте

регистратор на влажное или обледенелое стекло для надежной фиксации!

4.Установите крепление липкой стороной в выбранное место на лобовом стекле и надавите на несколько секунд, чтобы зафиксировать.

5.Вставьте видеорегистратор в крепление

6.Отрегулируйте угол наклона камеры для получения оптимального обзора. Объектив камеры должен быть направлен горизонтально. Зафиксируйте наклон, закрутив фиксатор на креплении.

7.Спрячьте кабель с адаптером питания за уплотнитель, как показано на картинке.

При такой установке он не будет загораживать обзор водителю.

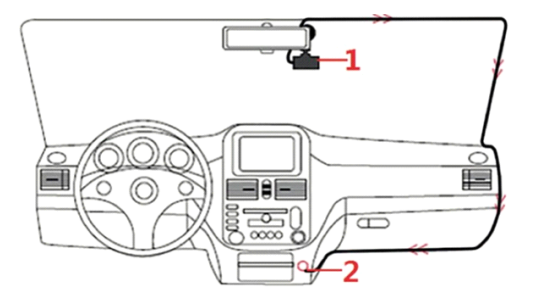

8. Вставьте карту памяти Micro SD в слот устройства.

9. Вставьте кабель питания в разъем на креплении, а адаптер питания в прикуриватель. Установка завершена.

10. Для снятия устройства с крепления потяните его на себя под углом. Не тяните вниз!

#### *ВНИМАНИЕ!*

Не забудьте снять защитную пленку с объектива, иначе изображение будет «замылено».

#### **ПОДКЛЮЧЕНИЕ КАМЕРЫ ЗАДНЕГО ОБЗОРА**

1.Проложите провода подключения камеры заднего вида внутри салона автомобиля.

2. Прочно закрепите камеру в задней части автомобиля.

3. Подключите провода питания камеры к фаре заднего хода автомобиля. При включении задней передаче на дисплее будут отображаться линии парковки.

Соблюдайте полярность, красный провод соответствует «+» 12 В, черный - массе.

4. Подключите сигнальный кабель камеры заднего вида в разъем (12)

AV-IN «аналоговый видеовход».

#### *ВНИМАНИЕ!*

1. Не вынимайте и не вставляйте карту памяти, когда устройство включено.

Это может привести к повреждению карты памяти.

2. Рекомендуется использовать микро-SD карты класса скорости 6 и выше емкостью 16 или 32 ГБ.

3. Рекомендуется отформатировать микро SD карты перед первым использованием.

#### **ПОДКЛЮЧЕНИЕ К ИСТОЧНИКУ ПИТАНИЯ ТРАНСПОРТНОГО СРЕДСТВА**

Используйте только прилагаемый автомобильный адаптер для питания устройства и зарядки встроенной батареи. Подключите один конец автомобильного адаптера к USB разъему регистратора. Подключите другой конец автомобильного зарядного устройства к прикуривателю вашего автомобиля.

#### *ПРИМЕЧАНИЕ*

 Пожалуйста, обратите внимание, если температура окружающей среды достигает +45°С или выше, автомобильный адаптер еще может служить источником питания для видеорегистратора, но не сможет зарядить аккумулятор. Это характерно для Литий полимерных батарей и не является неисправностью.

### ВКЛЮЧЕНИЕ ВИДЕОРЕГИСТРАТОРА

#### **АВТОМАТИЧЕСКОЕ ВКЛЮЧЕНИЕ / ВЫКЛЮЧЕНИЕ**

После запуска двигателя автомобиля, видеорегистратор включается автоматически и начинается запись (если в настройках включена «автоматическая запись»). После выключения двигателя видеорегистратор автоматически сохраняет запись и выключается в течение 5 секунд. Отсоединять кабель питания от крепления не нужно, достаточно просто снимать видеорегистратор, он будет включаться и выключаться автоматически при соединении контактов на креплении.

#### **РУЧНОЕ ВКЛЮЧЕНИЕ / ВЫКЛЮЧЕНИЕ**

Чтобы вручную включить питание, нажмите кнопку питания. Чтобы выключить, нажмите и удерживайте кнопку питания в течение по крайней мере 3 секунд.

#### **НАЗНАЧЕНИЕ KHOПOK**

#### **1. Кнопка МЕНЮ**

Короткое нажатие - переключение режимов (Видео / Фото / Просмотр) Длинное нажатие - вход в меню настроек Короткое нажатие в режиме записи - блокировка текущего файла от удаления **2. Кнопка BBEPX** В режиме видео — управление микрофоном (запись звука вкл./выкл.)

- В меню передвигает курсор вниз
- В режиме просмотра переход к предыдущему ролику

#### **З. Кнопка ВНИЗ**

- В меню передвигает курсор вверх
- В режиме просмотра переход к следующему ролику

#### **4. Кнопка OK**

Старт/Стоп видеозаписи, фотоснимок, воспроизведение файла

В меню — подтверждение выбора

#### **5. Кнопка POWER**

Длительное нажатие (2 сек) — вкл./выкл. видеорегистратора Короткое нажатие при включенном устройстве — выключение экрана

#### **6.** Кнопка **RESET**

Перезагрузка видеорегистратора

### МЕНЮ НАСТРОЕК ВИДЕО

Для входа в меню настроек видео фиксации, находясь в режиме видео, нажмите с удержанием кнопку **МЕНЮ**. Описание и настройки параметров видеозаписи, доступных в данном устройстве.

#### **РАЗРЕШЕНИЕ**

Настройка разрешения в режиме видеозаписи. Доступные параметры 1080p, 720p, VGA

#### **ЦИКЛИЧНАЯ ЗАПИСЬ**

Настройка длительности фрагмента видео при включенной циклической записи, либо отключение этой функции. Значения: Выкл./ 1мин./3мин.

#### **WDP**

Функция WDR (Wide Dynamic Range) - расширенный динамический диапазон. Данная настройка позволяет компенсировать недостаток или избыток освещенности в различных участках кадра. Значения: Вкл./Выкл

#### **ОБНАРУЖЕНИЕ ДВИЖЕНИЯ**

При включении этой функции видеорегистратор будет включать запись только при наличии движения в кадре. Обратите внимание, что для работы этой функции видеорегистратор должен быть включен. Значения: Вкл./Выкл.

#### **ЗАПИСЬ ЗВУКА**

Включение и отключение записи звука. Значения: Вкл./Выкл.

#### **ДАТА**

Штамп даты, времени, на видео. Значения: Вкл./Выкл.

#### **G-СЕНСОР**

Датчик удара (G-сенсор) позволяет автоматически защищать фрагмент видео от перезаписи при ударах и резких ускорениях и торможениях. Датчик удара может срабатывать на неровностях дороги, особенно при высокой чувствительности, что может привести к заполнению карты памяти защищенными файлами. Значения: Выкл./2G/4G/8G

#### **РЕЖИМ ПАРКОВКИ**

При включении режима парковки после отключения питания видеорегистратор будет включаться при срабатывании G-сенсора и сохранять защищенное от удаления видео. Длина отрезка видео 10 секунд. Дополнительно включать G-сенсор для работы режима парковки не требуется. Значения: Выкл./Вкл.

#### **ГОС. НОМЕР**

Установка госномера транспортного средства. Для установки выберите ВКЛ. и используйте кнопки ВВЕРХ (4) ВНИЗ (5). Нажмите ОК (6) для подтверждения выбранного значения

#### **ЭКРАННАЯ ЗАСТАВКА**

Автовотключение экрана. Время работы экрана после нажатия на кнопки. Значения: Выкл./ 30сек./1мин./2мин.

#### **АВТОМАТИЧЕСКОЕ ОТКЛЮЧЕНИЕ**

Настройка времени, через которое устройство отключится, при условии, что не идет запись видео и отсутствуют нажатия на кнопки. Значения: Выкл./ 3мин./5мин./10мин.

#### **ЧАСТОТА СВЕТА**

Настройка частоты освещения позволяет избавиться от мерцания светофоров или при съемке в помещении. Значения: 50 Гц/60Гц

#### **ЗВУК КНОПОК**

Включение и отключение звука при нажатии на кнопки. Значения: Вкл./Выкл.

#### **ЯЗЫК**

Выбор языка интерфейса видеорегистратора. Значение по умолчанию: Русский

#### **ДАТА/ВРЕМЯ**

Настройка даты и времени. Для установки используйте кнопки ВВЕРХ (4) ВНИЗ (5). Нажмите ОК (6) для подтверждения выбранного значения

#### **ФОРМАТ**

Форматирование карты памяти. Обратите внимание, что защищенные от перезаписи файлы в ходе форматирования будут удалены.

#### **ЗАВОДСКИЕ НАСТРОЙКИ**

Сброс устройства до заводских настроек.

#### **ВЕРСИЯ**

Версия установленного программного обеспечения.

### МЕНЮ НАСТРОЕК ФОТОРЕЖИМА

Для включения режима фотосъемки нажмите с удержанием кнопку **МЕНЮ.**

Для входа в меню настроек фотосъемки, находясь в режиме фото, коротко нажмите кнопку **МЕНЮ**

#### **РАЗРЕШЕНИЕ**

Разрешение фото с указанием количества мегапикселей и разрешения. Значения от VGA 640x480 до 12М 4032x3024

#### **АНТИВСТРЯСКА**

Включение режима стабилизации изображения. Значения: Вкл./Выкл.

#### **ДАТА**

Включение/выключение наложения информации о текущих дате и времени на видео и фото. Значения: Выкл. / Вкл.

#### *ПРИМЕЧАНИЕ*

Остальные режимы были описаны ранее в меню настроек режима ВИДЕО

### ОСНОВНЫЕ ОПЕРАЦИИ

#### **ЗАПИСЬ ВИДЕО**

#### Запись видео во время вождения

После запуска двигателя автомобиля, видеорегистратор включается автоматически и начинается запись. Если функция автоматического включение в настройках активирована. После выключения двигателя видеорегистратор автоматически сохраняет запись и выключается в течение 5 секунд.

#### **ВКЛЮЧЕНИЕ ЗАПИСИ ВИДЕО ВРУЧНУЮ**

1. Для включения/выключения записи нажмите кнопку **Ok**  Примечание:

1. Один видео файл сохраняется для каждого из 1, 3, 5 минутных фрагментов записи. 2. Устройство сохраняет записанные файлы на карту памяти. Если карта заполняется полностью, устройство в процессе записи новых файлов удаляет старые файлы на карте памяти, если они не защищены от перезаписи.

Защита текущего файла от удаления.

В процессе записи видео, если вам необходимо экстренно сохранить текущий файл, нажмите кнопку **МЕНЮ.** Иконка  $O_{\blacksquare}$  будет отображаться в верхнем левом углу экрана, и записанный файл будет защищен от перезаписи.

Чтобы остановить запись, нажмите кнопк **Ok.**

#### **КАМЕРА ЗАДНЕГО ОБЗОРА**

По умолчанию изображение с внешней камеры отображается в верхнем правом углу дисплея. Нажимая на кнопку **МЕНЮ** можно изменять режим просмотра изображения с основной и внешней камеры.

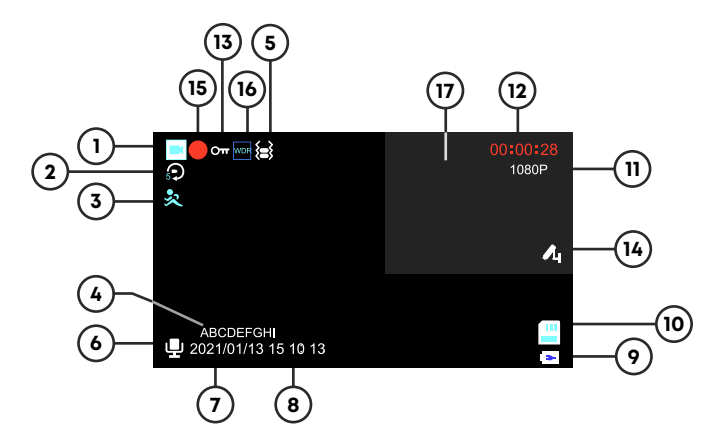

- **1.** Режим видео фиксации
- 2. Циклическая запись включена
- 3. Детектор движения включен
- 4. Значение экспозиции
- 5. G-сенсор включен
- 6. Cтатус записи звука
- 7. Текущая дата
- 8. Текущее время
- 9. Подключен источник питания
- 10. Карта памяти установлена
- 11. Разрешение записи
- 12. Длина текущего фрагмента видео
- 13. Текущий файл защищен от перезаписи
- 14. Включен режим парковки
- 15. Индикация записи
- 16. Включен режим WDR
- 17. Отображение изображения с камеры заднего обзора.

#### ФОТОСЪЕМКА

Видеорегистратор может быть использован для фотосъемки. В режиме ожидания, нажмите с удержанием кнопку **МЕНЮ** для включения фото режима. В левом верхнем углу будет отображаться значок . Чтобы сделать снимок нажмите кнопку **Ok.**

#### *ПРИМЕЧАНИЕ*

 Если выполняется запись, нажмите кнопку **Ok,** чтобы остановить запись. После этого можно будет включить фото режим как описано выше.

#### **ОПИСАНИЕ ДИСПЛЕЯ В ФОТО РЕЖИМЕ**

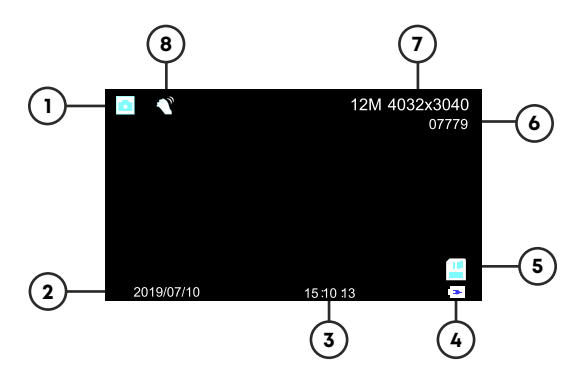

- 1. Режим Фото
- 2. Текущая дата
- 3. Текущее время
- 4. Питание от АКБ подключено
- 5. Карта памяти установлена
- 6. Остаток места на карте памяти (времени записи видео/кол-во фото)
- 7. Качество фото
- 8. Режим стабилизации изображения включен

### ВОСПРОИЗВЕДЕНИЕ ВИДЕО И ФОТОГРАФИЙ

Если выполняется запись, нажмите кнопку **Ok**, чтобы остановить запись. Дисплей будет отображать настройки в режиме ожидания. Долгим нажатием на кнопку **МЕНЮ** выберите режим воспроизведения. В левом верхнем углу будет отображаться иконка Кнопками выберите файл, который вы хотите просмотреть, и нажмите кнопку **Ok**

#### **УДАЛЕНИЕ ФАЙЛОВ**

Для удаления файла(ов), выполните следующие действия: Если выполняется запись, нажмите кнопку Ok, чтобы остановить запись. Долгим нажатием на кнопку **МЕНЮ** выберите режим воспроизведения. Используя кнопки ▲ / ▼. выберите требуемый файл. Для удаления выбранного файла нажмите кнопку **МЕНЮ**. Выберите команду **«Удалить».** Далее выберите **УДАЛИТЬ ТЕКУЩИЙ** или **УДАЛИТЬ ВСЕ** и повторно нажмите кнопку **Ok.** Выберите **Ок** для подтверждения

#### **ЗАЩИТА ФАЙЛОВ ОТ УДАЛЕНИЯ**

Данная опция позволяет : Заблокировать текущий файл Разблокировать текущий файл Залокировать ВСЕ Разблокировать ВСЕ

#### *ПРИМЕЧАНИЕ*

 Удаленные файлы не могут быть восстановлены. Убедитесь, что файлы имеют резервную копию перед удалением, если это необходимо.

#### **СЛАЙД ШОУ**

Команда позволяет запустить последовательное демо-воспроизведение всех записанных файлов с заданным временем отображения. Значения: 2 сек./5 сек./8 сек.

#### **СИСТЕМНЫЙ СБРОС**

Если в работе устройства замечены сбои и «зависания», воспользуйтесь кнопкой **"Reset"** для перезагрузки устройства.

#### *ВНИМАНИЕ!*

Видеорегистратор является технически сложным устройством, в работе которого возможны некоторые сбои программного характера, не являющиеся основанием для наступления гарантийного случая.

### ПОДКЛЮЧЕНИЕ УСТРОЙСТВА К ПК по USB

Для подключения к ПК воспользуйтесь только кабелем USB, входящим в комплект. Выключите устройство Подключите USB кабель к устройству и к ПК При установлении связи будет предложено три варианта подключения:

- Хранилище
- ПК Камера

#### **ХРАНИЛИЩЕ**

Видеорегистратор будет определен как внешний диск. На диске все файлы будут организованы в директории **DCIM**. Файлы, помеченные датчиком удара или пользователем, как не перезаписываемые, получают наименование - **LOCK,** незащищенные от удаления - **"VID",** расширением **MOV**, фотографии - **"IMG"** с расширением **JPG.**

#### **КАМЕРА ПК**

ОС компьютера распознает регистратор как web-камеру. Производитель не может гарантировать корректную работу регистратора в режиме web-камеры с различным программным обеспечением.

### ТЕХНИЧЕСКИЕ ХАРАКТЕРИСТИКИ

Процессор: GL5601 Видеосенсор: 0836 Разрешение видео: 1920\*1080P при 30 кадрах в секунду Угол обзора: 140 ° Объектив: 2G2P Камера заднего обзора VGA Размер экрана: 2.45" IPS Разрешение: 430\*240 Интерфейсы: Mini USB Носитель: MicroSDHC карта до 32 Гб, класс С6 - C10 Видео выход: 1.0vpp.75 Ом (HD) Рабочее напряжение: от +10 до +32В Аккумулятор литий-полимерный: 150мА/ч, 3,7В Баланс белого: АВТО Циклическая запись: 1 мин., 3 мин., 5 мин. Датчик движения (G-сенсор): 3-х осевой, встроенный Парковочный монитор: Есть Штамп номерного знака: Есть Формат изображения: JPG Видео формат: MOV Размер устройства: 70\*49\*34 мм Собственный вес видеорегистратора: 72 г.

### ВОЗМОЖНЫЕ НЕИСПРАВНОСТИ И МЕТОДЫ ИХ УСТРАНЕНИЯ

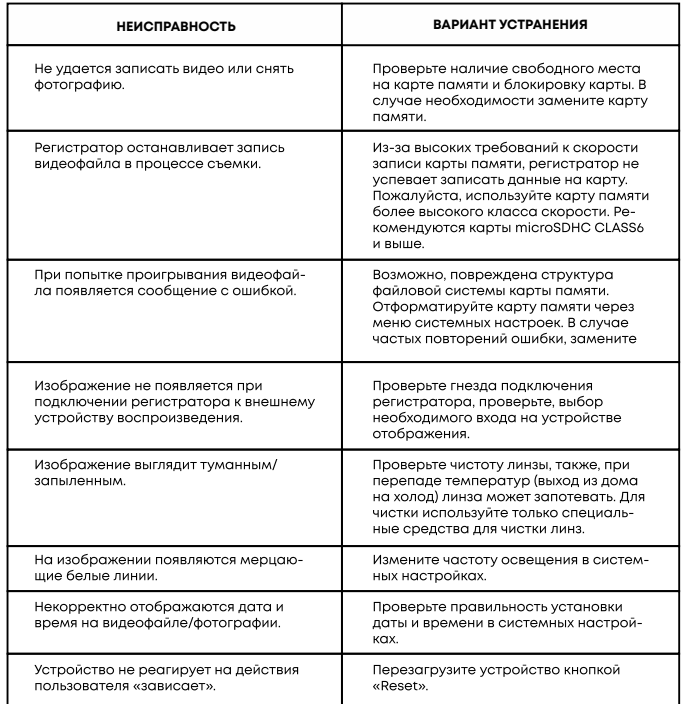

#### *БЕЗОПАСНАЯ УТИЛИЗАЦИЯ*

Ваше устройство спроектировано и изготовлено из высококачественных материалов и компонентов, которые можно утилизировать и использовать повторно. Если товар имеет символ с зачеркнутым мусорным ящиком на колесах, это означает, что товар соответствует Европейской директиве 2002/96/ЕС. Ознакомьтесь с местной системой раздельного сбора электрических и электронных товаров. Соблюдайте местные правила. Утилизируйте старые устройства отдельно от бытовых отходов. Правильная утилизация вашего товара позволит предотвратить возможные отрицательные последствия для окружающей среды и человеческого здоровья.

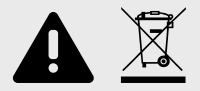

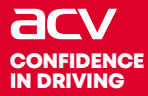

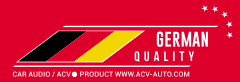

#### Made in P.R.C.

Производитель устанавливает срок службы изделия - 3 года

«Аутотек Индастриал Лимитед» 1318-19,13/Ф, Холливуд Плаза, 610 Нафан Роуд, Монгкок, Коулун, Гонк-Конг, Китай "Autotek Industrial Limited" 1318-19,13/F, Hollywood Plaza, 610 Nathan Road, Mongkok, Kowloon, Hong-Kong, China